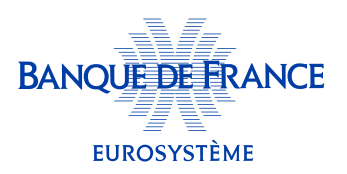

## Comment comprendre ma cotation Banque de France?

La cotation attribuée à mon entreprise apprécie sa capacité à honorer ses engagements financiers à un horizon d'un à trois ans.

En tant que responsable légal, elle m'est communiquée systématiquement dès lors que mon entreprise réalise un chiffre d'affaires supérieur à 750k€.

La cotation se compose :

- d'une cote d'activité représentative du niveau d'activité de mon entreprise (dans la majorité des cas elle correspond au chiffre d'affaires) traduite par une lettre sur une échelle de A à X.
- d'une cote de crédit, traduite par un chiffre, qui situe mon entreprise sur une échelle de risque de crédit à vingt-deux positions.

Je peux visualiser la cotation de mon entreprise sur la page d'accueil de mon espace personnel. Elle est **positionnée sur une jauge.** Je peux en voir le détail en cliquant sur le lien « **accéder au détail de la cotation** » qui se trouve sous la jauge.

Je peux aussi accéder à la cotation de toutes mes entreprises en cliquant sur « consulter toutes mes entreprises » depuis mon tableau de bord.

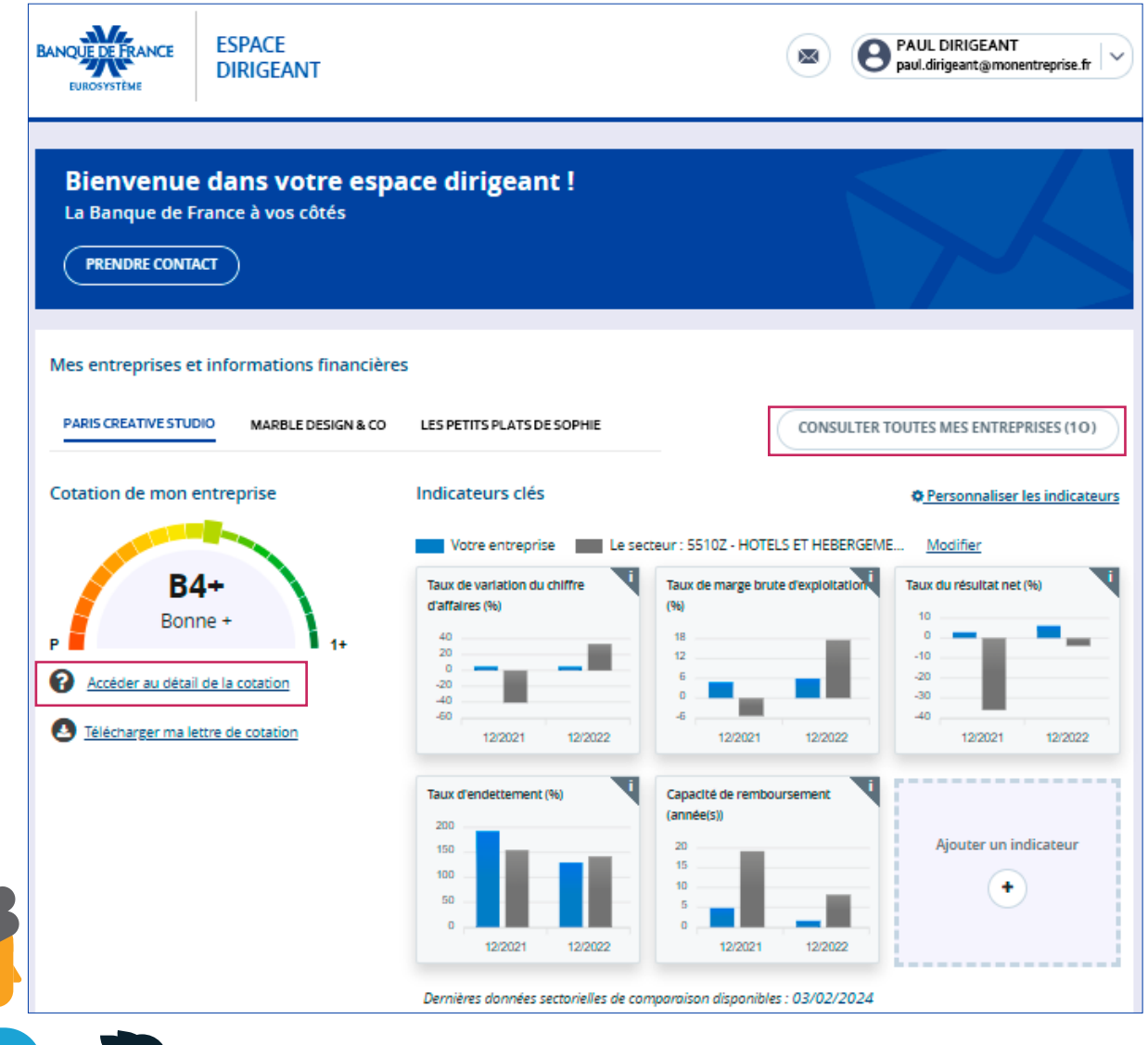

## La liste de mes entreprises apparaît.

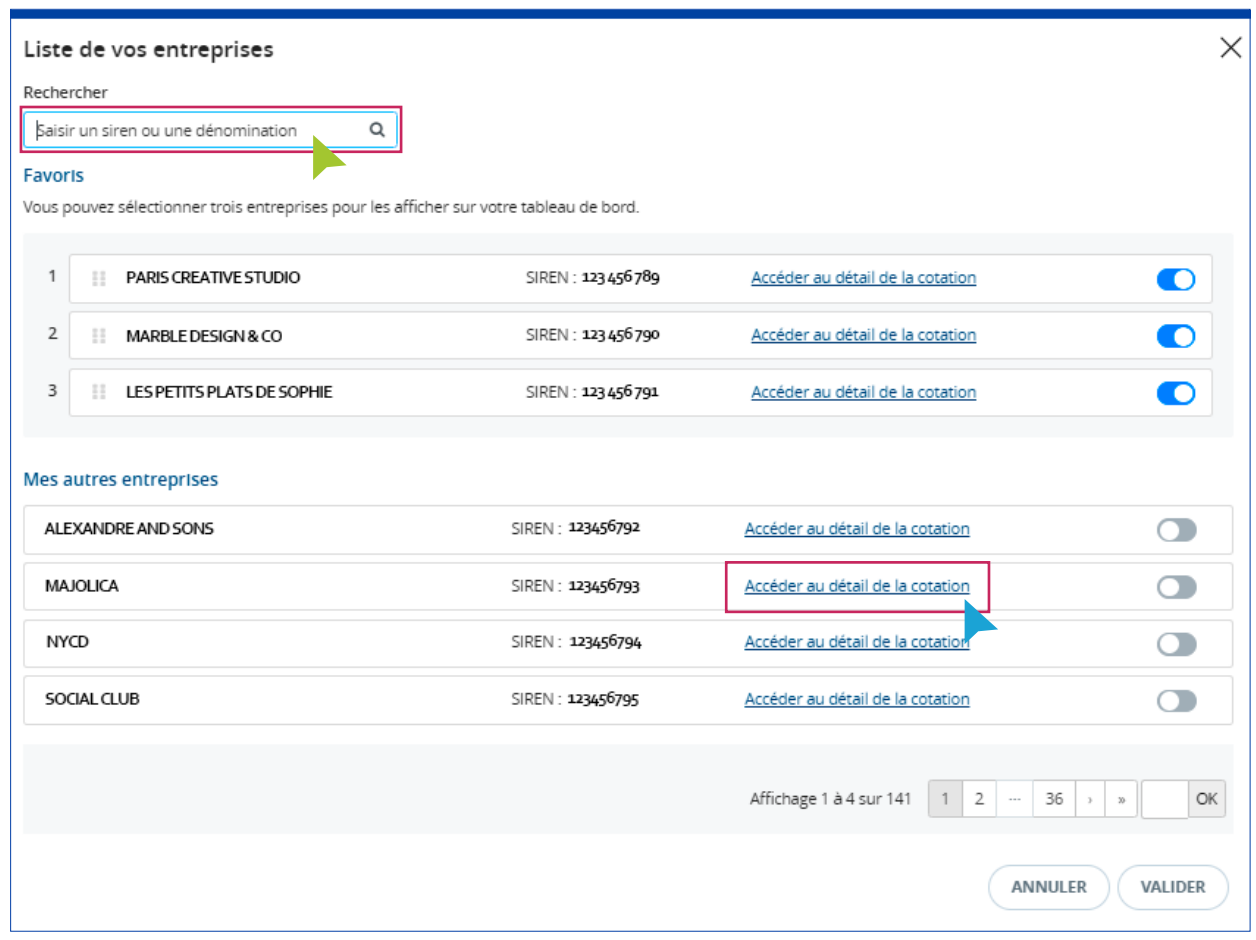

Sur cette page, dans la barre « Rechercher », je peux chercher mes entreprises dans la liste, soit par SIREN, soit par dénomination.

## Pour connaître la cotation de mon entreprise, je clique sur « Accéder au détail de la cotation»

J'y retrouve l'indication des éléments ayant conduit à son attribution ainsi qu'une jauge qui positionne mon entreprise sur l'ensemble des niveaux de cotation possibles (zone verte : cotations les plus favorables ; zone rouge : cotations les moins favorables).

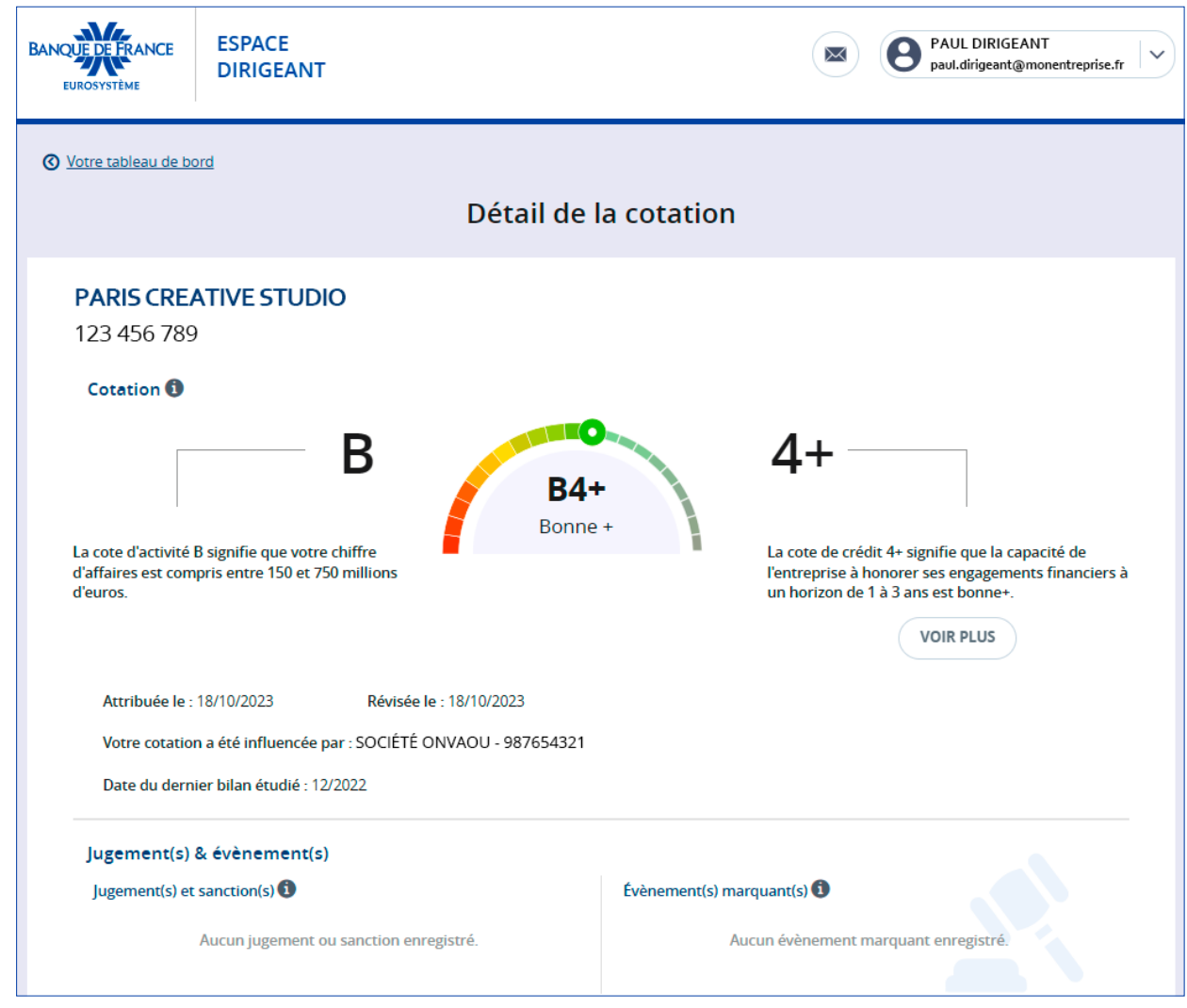

Je peux contacter un analyste de la Banque de France au sujet de ma cotation.

Je peux demander des explications complémentaires au cours d'un entretien avec un analyste de la Banque de France en charge de la gestion du dossier de mon entreprise.

Généralement c'est la localisation du siège social de mon entreprise qui détermine l'unité territoriale de la Banque de France qui gère mon dossier.

Pour contacter un analyste, je clique sur «**Prendre contact**» en bas de la page «Détail de la cotation».

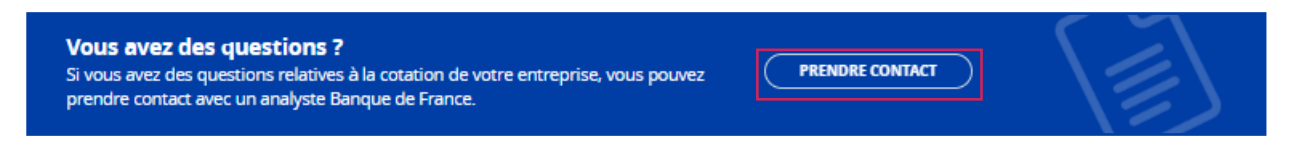

Je remplis le formulaire, rédige mon message et indique comment je souhaite être contacté (message ou téléphone).

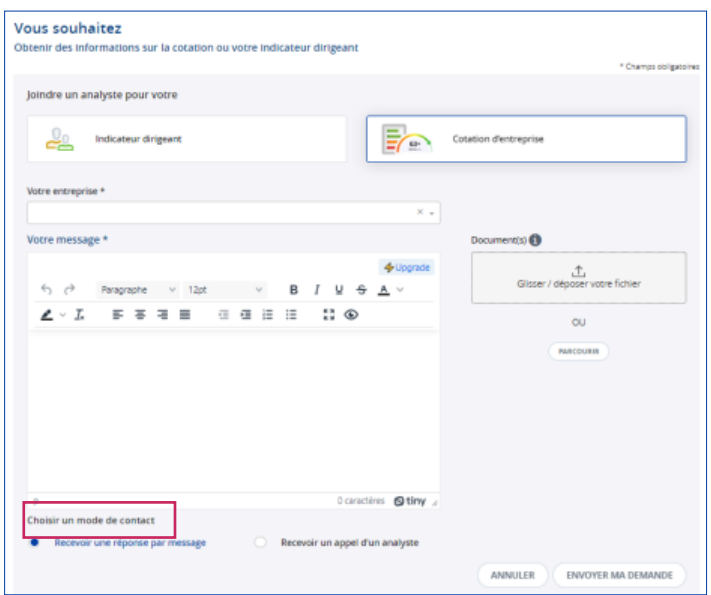

Si je choisis « Recevoir une réponse par message » comme mode de contact, je reçois un courriel sur mon adresse de contact indiquant qu'une réponse m'a été apportée par la Banque de France et qu'elle est disponible sur mon espace personnel.

Pour prendre contact sur un tout autre sujet, je peux également consulter la rubrique «Comment contacter un analyste Banque de France?» de la FAQ.

Je peux télécharger mon courrier de cotation (et tout autre courrier: demande d'information, demande de bilan, indicateur dirigeant…) depuis mon espace: je consulte l'aide «Comment récupérer mon courrier de cotation?».

La cotation n'est accessible qu'au représentant légal de l'entreprise.

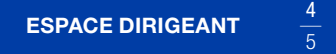

## Pour en savoir plus sur la cotation :

[Comprendre la cotation Banque de France](https://www.banque-france.fr/fr/a-votre-service/entreprises/cotation-indicateur-dirigeant) (banque-france.fr) [Banque de France – Entreprises\\_cotation.pdf](https://www.banque-france.fr/system/files/2023-08/Banque%20de%20France%20%E2%80%93%20Entreprises_cotation.pdf) (banque-france.fr) [Banque de France – Entreprises\\_5questions\\_cotation.pdf](https://www.banque-france.fr/system/files/2023-08/Banque%20de%20France%20%E2%80%93%20Entreprises_5questions_cotation.pdf) (banque-france.fr)

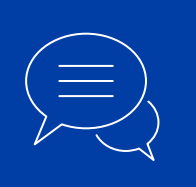

Pour toute information complémentaire, merci de nous contacter :

- par téléphone au 3414
- par courriel à **[espace-dirigeant@banque-france.fr](mailto:espace-dirigeant%40banque-france.fr?subject=)**